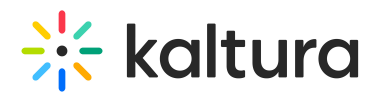

## **KAF Search Functionality**

Last Modified on 06/22/2020 3:52 pm IDT

This article provides information on the Kaltura Media Search in KAF applications. For Administrative information on the search in KAF applications see the Kaltura Search Module - Administrator's Guide article.

## Media Search

You can use the Kaltura Media Search in many of the KAF pages using the magnifying glass.

The search magnifying glass icon is available in the following pages:

- My Media
- Media Gallery page
- Browse Search & Embed page

For each page: When searching, the media view is replaced with the search results when a keyword is entered and the display page capabilities remain the same. For example, the Approve and Reject buttons in the Pending tab are displayed for the returned results.

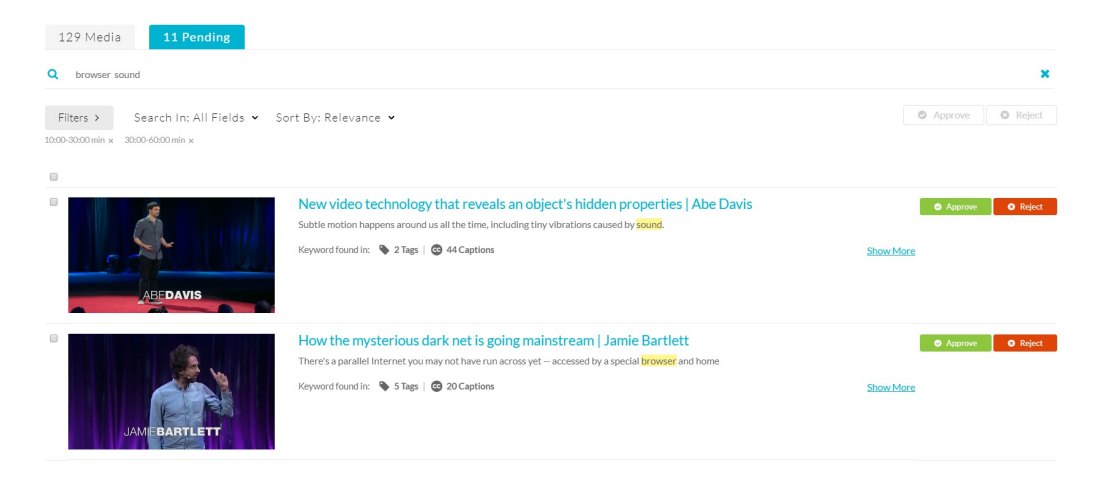